# **Unit 9: Introduction to Visual Basic Events**

## **Do Assignment 1 and Assignment 2 in Microsoft Word.**

**Assignment 1:** Determine the error in the following code: Sub Command1\_Click()  $f$ rmForm $1 =$ "Hello" End Sub **Assignment 2:** Determine the error in the following code: Sub Command1\_Click( ) txtGreeting.Caption = "Hello" End Sub

## **Do Projects 1, 2 and 3 with Visual Basic.**

#### **Project 1:**

Create a form like the one shown below.

Pressing the command buttons should:

- Change the background colour of the form to what is shown on the corresponding button
- Change the text colour of the text in the "…class with class" label as indicated on the foreground buttons.

Use the following values in your code for the colours:

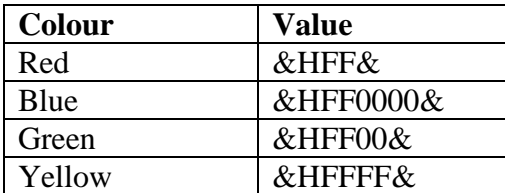

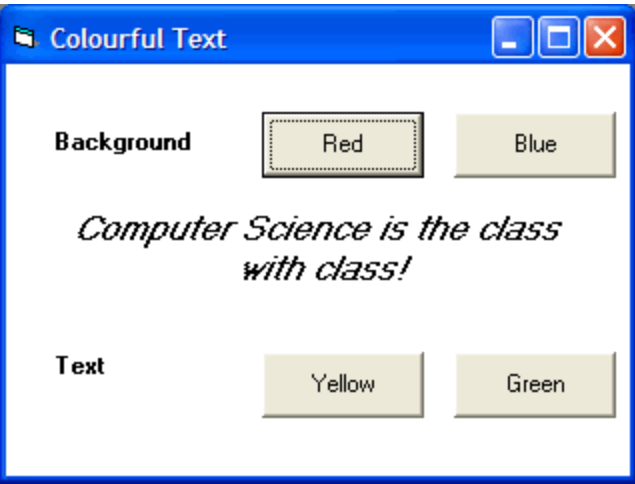

**Save** your project as **vbpU9\_ColorfulText**.

### **Project 2:**

Create a form that contains four square buttons arranged in a rectangular pattern. Each button has the caption "Push Me." When you click on a button, the button disappears and the other three buttons become visible. The four buttons should be positioned as shown.

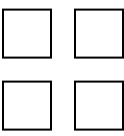

**Save** the project as **vbpU9\_PushMe**.

## **Project 3**:

Create a form that contains two text boxes with one large label between them. The label will not have a caption. When the focus is on the first text box, the label should read, "Enter your full name." When the focus is on the second text box, the label should read, "Enter your phone number, including the area code."

**Save** the project as **vbpU9\_NameNumber**.

## **Remember to**

**provide remark statements**

**Remark statements must be provided from now on in all the remaining projects.**